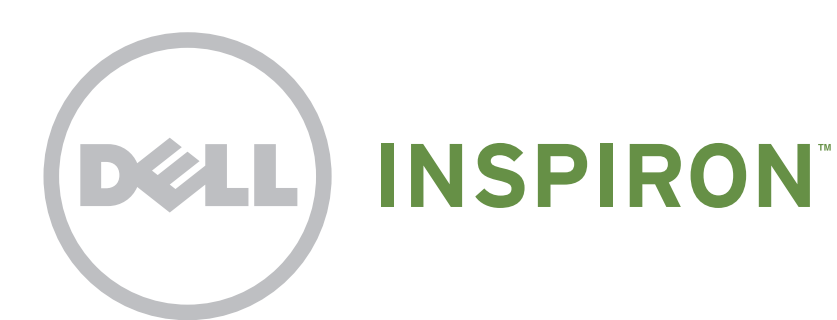

# Quick Start

Démarrage rapide | **Kurzanleitung التشغيل السريع** | rapida Guida

# Uniquely Dell

support.dell.com/manuals | www.dell.com

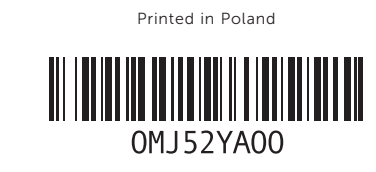

# Connect the network cable (optional)

Branchez le câble réseau (facultatif) | Netzwerkkabel anschließen (optional) Collegare il cavo di rete (opzionale) | **)اختياري )الشبكة كابل بتوصيل قم**

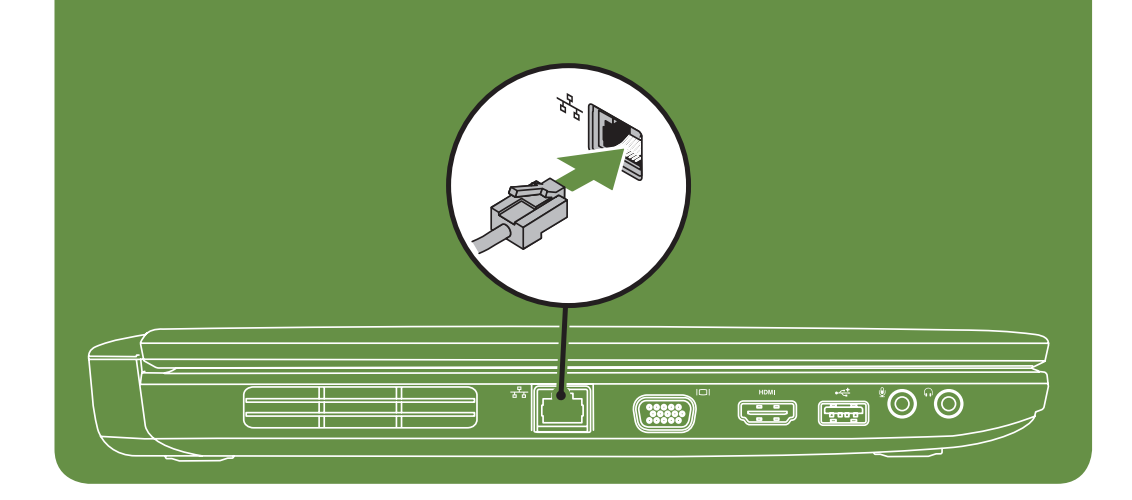

# Locate the service tag

Recherchez le numéro de série | Service-Etikett lokalisieren Individuare il numero di servizio | **الصيانة رقم موقع حدد**

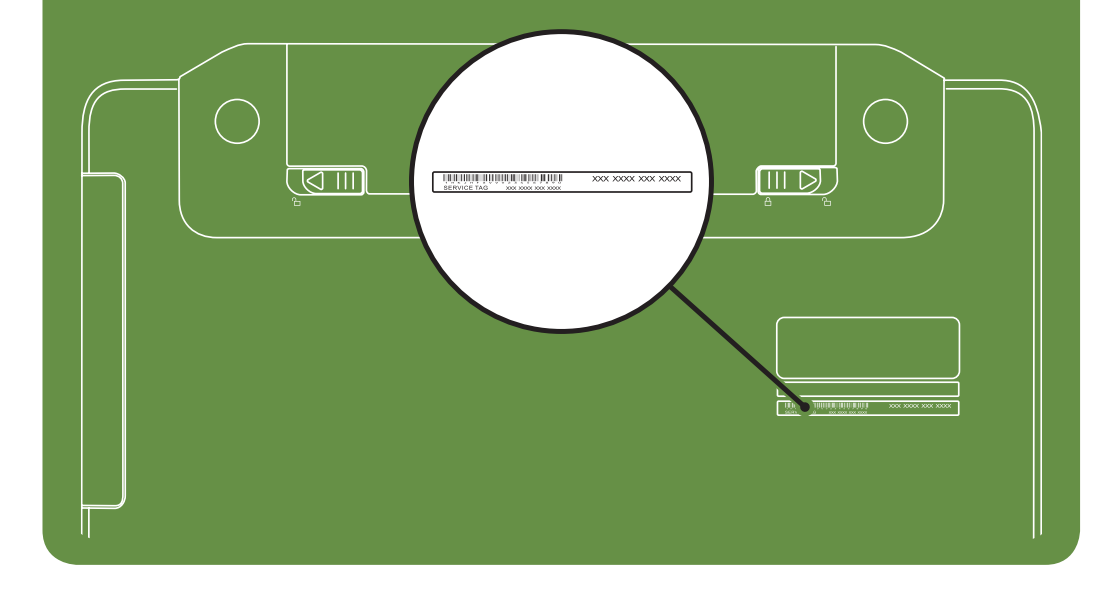

Información para NOM, o Norma

# Oficial Mexicana (sólo para México)

sobre seguridad que se envió con el equipo. Para obtener información adicional sobre prácticas recomendadas de seguridad, visite dell.com/regulatory\_compliance.

La información que se proporciona a continuación aparecerá en el dispositivo que se describe en este documento, en conformidad con los requisitos de la Norma Oficial Mexicana (NOM):

### Importador:

Dell México S.A. de C.V. Paseo de la Reforma 2620 - Piso 11° Col. Lomas Altas 11950 México, D.F.

Número de modelo reglamentario: P18F Voltaje de entrada: de 100 a 240 VCA Corriente de entrada (máxima): 1,5 A/1,6 A/1,7 A Frecuencia de entrada: 50 a 60 Hz Corriente nominal de salida: 3,34 A/4,62 A Voltaje nominal de salida: 19,5 VCC Para obtener información detallada, lea la información

Activez la fonctionnalité sans fil (facultatif) | Wireless aktivieren (optional) قم بتشغيل ميزة الاتصال اللاسلكي (اختياري) | Attivare la modalità wireless (opzionale)

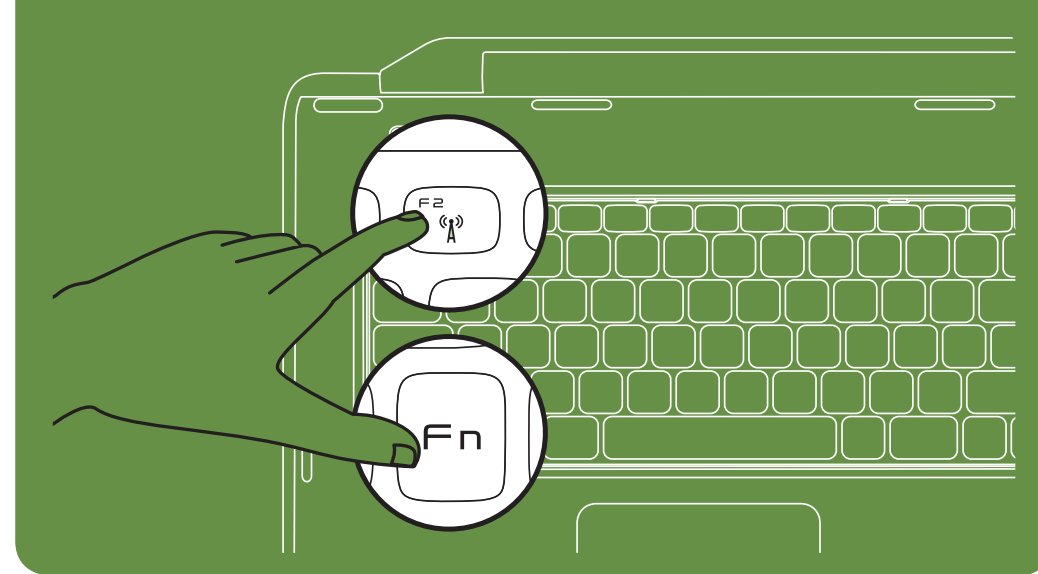

More Information

- • To learn about the features and advanced options available on your laptop, click Start→ All Programs→ Dell Help Documentation or go to support.dell.com/manuals.
- • To contact Dell for sales, tech support, or customer service issues, go to dell.com/ContactDell. Customers in the United States, can call 800-WWW-DELL (800-999-3355).

### Information in this document is subject to change without notice. © 2011 Dell Inc. All rights reserved.

Trademarks used in this text: Dell™, the DELL logo, and Inspiron™ are trademarks of Dell Inc.

2011–03

Regulatory model: P18F

Regulatory type: P18F001 and P18F002

Computer model: Dell Inspiron M5040/15-N5040/15-N5050

# Turn on wireless (optional)

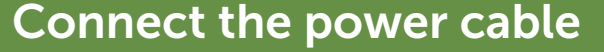

Branchez le câble d'alimentation | Stromkabel anschließen Collegare il cavo di alimentazione | **الطاقة كابل بتوصيل قم**

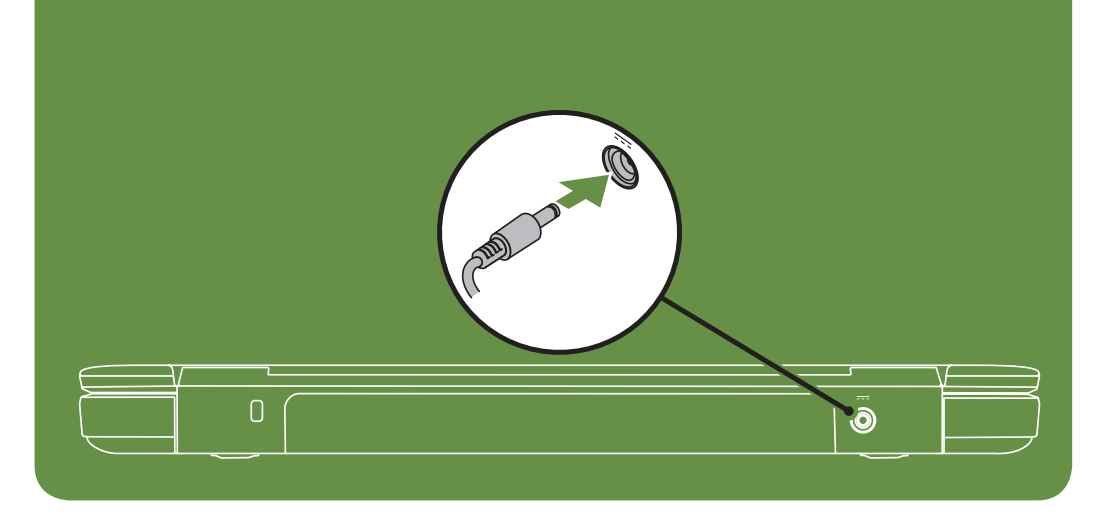

# Press the power button

Appuyez sur le bouton d'alimentation | Gerät einschalten Premere il pulsante di accensione | **الطاقة زر على اضغط**

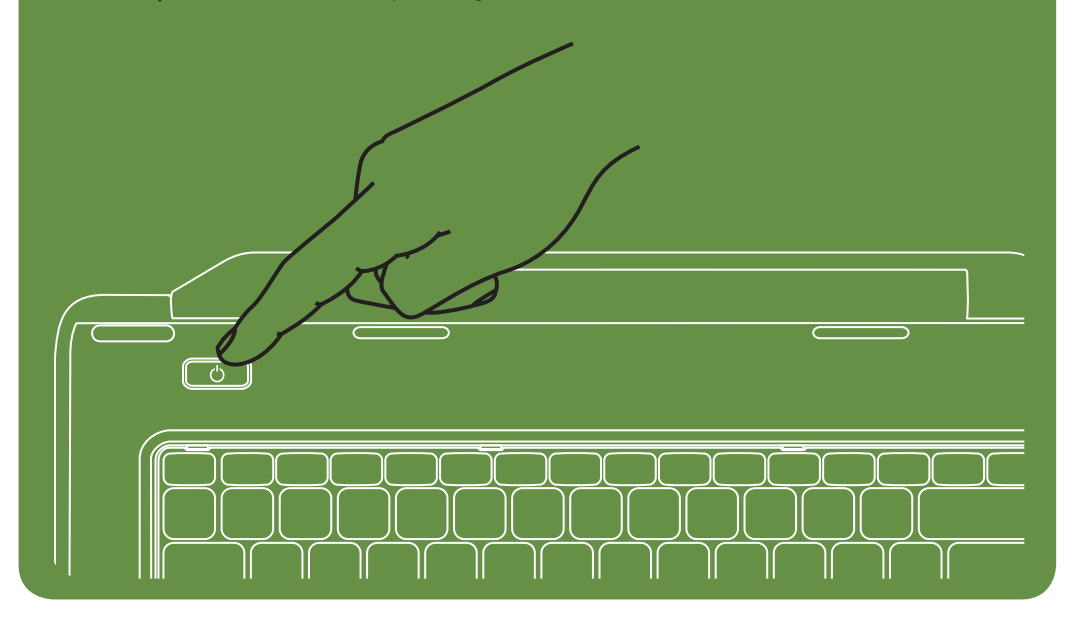

### Features

- 1. Security cable slot
- 2. Power button
- 3. Function key row
- 4. Network connector
- 5. VGA connector
- 6. HDMI connector
- 7. USB 2.0 connector
- 8. Audio-in/Microphone connector
- 9. Audio-out/Headphone connector
- 10. Touchpad buttons (2)
- 11. Touchpad
- 12. Keyboard
- 13. Power indicator light
- 14. Hard-drive activity light
- 15. Battery status light
- 16. Wireless status light
- 17. 3-in-1 Media Card Reader
- 18. Microphone
- 19. USB 2.0 connectors (2)
- 20. Optical drive
- 21. Optical-drive eject button
- 22. AC adapter connector
- 23. Camera
- 24. Camera indicator light
- 25. Display

Caratteristiche

1. Alloggiamento cavo di sicurezza

### 22. Connettore dell'adattatore c.a. 23. Videocamera

24. Indicatore della videocamera

- 1. Sicherheitskabel-Steckplatz
- 2. Netztaste
- 3. Funktionstastenzeile
- 4. Netzwerkanschluss
- 5. VGA-Anschluss
- 6. HDMI-Anschluss
- 7. USB 2.0-Anschluss
- 8. Audioeingang/Mikrofonanschluss
- 9. Audioausgang/Kopfhöreranschluss
- 10. Touchpad-Tasten (2)
- 11. Touchpad
- 12. Tastatur
- 13. Stromversorgungsleuchte
- 14. Festplattenlaufwerk-Aktivitätsleuchte
- 15. Akkustatusleuchte
- 16. Wireless-Statusleuchte
- 17. 3-in-1-Medienkartenleser
- 18. Mikrofon
- 19. USB 2.0-Anschlüsse (2)
- 20. Optisches Laufwerk
- 21. Auswurftaste für optisches Laufwerk 22. Netzadapteranschluss
	- 21. Pulsante di espulsione dell'unità ottica

2. Pulsante di accensione 3. Fila dei tasti funzione 4. Connettore di rete 5. Connettore VGA 6. Connettore HDMI 7. Connettore USB 2.0

8. Connettore linea d'ingresso audio/

microfono

9. Connettore linea d'uscita audio/cuffie

10. Pulsanti del touchpad (2)

11. Touchpad 12. Tastiera

13. Indicatore di alimentazione

- 23. Kamera
- 24. Kamerastatusleuchte
- 25. Display
- 1. Logement pour câble de sécurité
- 2. Bouton d'alimentation
- 3. Ligne de touches de fonction
- 4. Connecteur réseau
- 5. Connecteur VGA
- 6. Connecteur HDMI
- 7. Connecteur USB 2.0
- 8. Connecteur d'entrée audio/microphone
- 9. Connecteur de sortie audio/casque
- 10. Boutons de la tablette tactile (2)
- 11. Tablette tactile
- 12. Clavier
- 13. Voyant d'état de l'alimentation
- 14. Voyant d'activité du disque dur
- 15. Voyant d'état de la batterie
- 16. Voyant d'état de la fonctionnalité sans fil
- 17. Lecteur de carte mémoire 3 en 1
- 18. Microphone
- 19. Connecteurs USB 2.0 (2)
- 20. Lecteur optique
- 21. Bouton d'éjection du lecteur optique

14. Indicatore di attività del disco rigido 15. Indicatore di stato della batteria 16. Indicatore dello stato wireless 17. Lettore di schede multimediali 3 in 1

18. Microfono

19. Connettori USB 2.0 (2)

20. Unità ottica

25. Schermo

- 22. موصل مهايئ التيار المتردد 23. الكاميرا 24. مصباح مؤشر الكاميرا
	- 25. الشاشة

## Funktionen

- .1 فتحة كابل األمان
	- .2 زر الطاقة
- .3 صف مفاتيح الوظائف
- .4 موصل الشبكة
- .5 موصل VGA
- .6 موصل HDMI
- .7 موصل 2.0 USB
- 
- .8 موصل دخل صوت/ميكروفون
- .9 موصل خرج صوت/سماعة رأس
	- 10. زرا لوحة اللمس
		- 11. لوحة اللمس
	- 12. لوحة المفاتيح
	- 13. مصباح مؤشر الطاقة
- 14. مصباح نشاط محرك الأقراص الثابتة
	- 15. مصباح حالة البطارية
	- 16. مصباح حالة الاتصال اللاسلكي
- 1717قارئ بطاقات وسائط يمكنه قراءة 3 أنواع بطاقات في فتحة واحدة
	- 18. الميكروفون
	- 19. موصلا USB 2.0
	- 20. محرك الأقراص الضوئية
	- 21. زر إخراج محرك الأقراص الضوئية

## Fonctionnalités

- Weitere Informationen zu den Funktionen und erweiterten Optionen Ihres Laptops erhalten Sie, wenn Sie auf Start→ Programme→ Dell Hilfedokumentation klicken oder support.dell.com/manuals aufrufen.
- Kontaktieren Sie Dell für Fragen zum Vertrieb, technischen Support oder bei Problemen auf dell.com/ContactDell. Kunden in den USA können uns unter der Nummer 800-WWW-DELL (800-999-3355) erreichen.
- 22. Connecteur d'adaptateur de CA
- 23. Caméra
- 24. Voyant d'état de la caméra
- 25. Écran

## **المواصفات**

### Le informazioni contenute nel presente documento sono soggette ica senza preavviso

### En savoir plus

- • Pour en savoir plus sur les fonctionnalités et les options avancées de votre ordinateur portable, cliquez sur Démarrer→ Tous les programmes→ Documentation de l'aide Dell ou visitez la page support.dell.com/manuals.
- • Pour contacter Dell en cas de problèmes concernant les ventes, le support technique ou le service client, consultez la page dell.com/ContactDell. Aux États-Unis, appelez le 800-WWW-DELL (800-999-3355).

### Weitere Informationen

## Ulteriori informazioni

- • Per informazioni sulle funzionalità e le opzioni avanzate disponibili sul computer portatile, fare clic su Start→ Tutti i programmi→ Dell Help Documentation oppure visitare il sito support.dell.com/manuals.
- • Per rivolgersi a Dell per problematiche relative alla vendita, al supporto tecnico o all'assistenza clienti, visitare il sito dell.com/ContactDell. Per i clienti negli Stati Uniti, chiamare il numero 800-WWW-DELL (800-999-3355).

## **معلومات إضافية**

- للتعرف على الميزات والخيارات المتقدمة المتوفرة على الكمبيوتر المحمول الذي بحوزتك، انقر فوق **Start**( ابدأ(← **Programs All**( كافة البرامج(← **Dell Documentation Help**( وثائق تعليمات Dell )أو انتقل إلى موقع الويب .**support.dell.com/manuals**
- لالتصال بشركة Dell لالستفسار عن مسائل تتعلق بالمبيعات أو الدعم الفني أو خدمة العمالء، انتقل إلى موقع الويب **ContactDell/com.dell**. بالنسبة للعملاء في الولايات المتحدة، يمكن الاتصال على OO-WWW-DELL-.)800-999-3355(

## Les informations de ce document sont sujettes à modification sans préavis.

### © 2011 Dell Inc. Tous droits réservés.

Marques mentionnées dans ce document : Dell™, le logo DELL et Inspiron™ sont des marques de Dell Inc.

2011–03

Modèle réglementaire : P18F

Type réglementaire : P18F001 et P18F002

Modèle de l'ordinateur : Dell Inspiron M5040/15-N5040/15-N5050

## Die in diesem Dokument enthaltenen Informationen können ohne vorherige Ankündigung geändert werden.

### © 2011 Dell Inc. Alle Rechte vorbehalten.

In diesem Text verwendete Marken: Dell™, das DELL Logo und Inspiron™ sind Marken von Dell Inc.

2011–03

Vorschriftenmodell: P18F

Systemmodelltyp: P18F001 und P18F002 Computermodell: Dell Inspiron M5040/15-N5040/15-N5050

### © 2011 Dell Inc. Tutti i diritti riservati.

Marchi commerciali utilizzati nel presente documento: Dell™, il logo DELL e Inspiron™ sono marchi commerciali di Dell Inc. 2011–03 Modello normativo: P18F Tipo normativo: P18F001 e P18F002

Modello di computer: Dell Inspiron M5040/15-N5040/15-N5050

### **المعلومات الواردة في هذا المستند عرضة للتغيير دون إشعار. حقوق النشر © لعام 2011 لشركة .Inc Dell جميع الحقوق محفوظة.** العالمات التجارية المستخدمة في هذا النص: TMDell وشعار DELL وTMInspiron هي عالمات تجارية لشركة .Inc Dell

2011–03

الطراز التنظيمي: F18P

P18F002و P18F001 :التنظيمي النوع

Dell Inspiron M5040/15-N5040/15-N5050 :الكمبيوتر طراز

# Views

Vues | Ansichten | Viste | **صور**

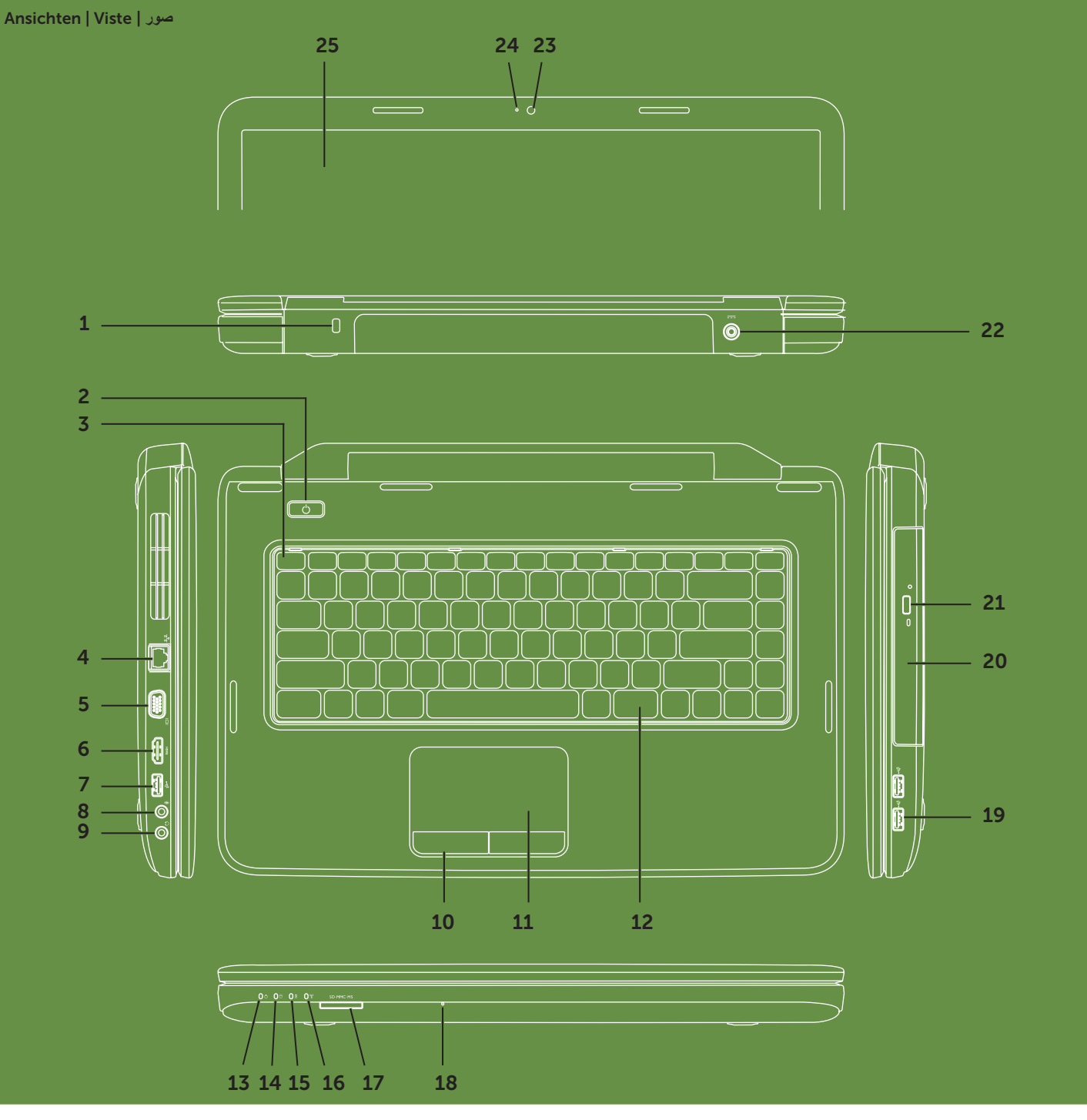